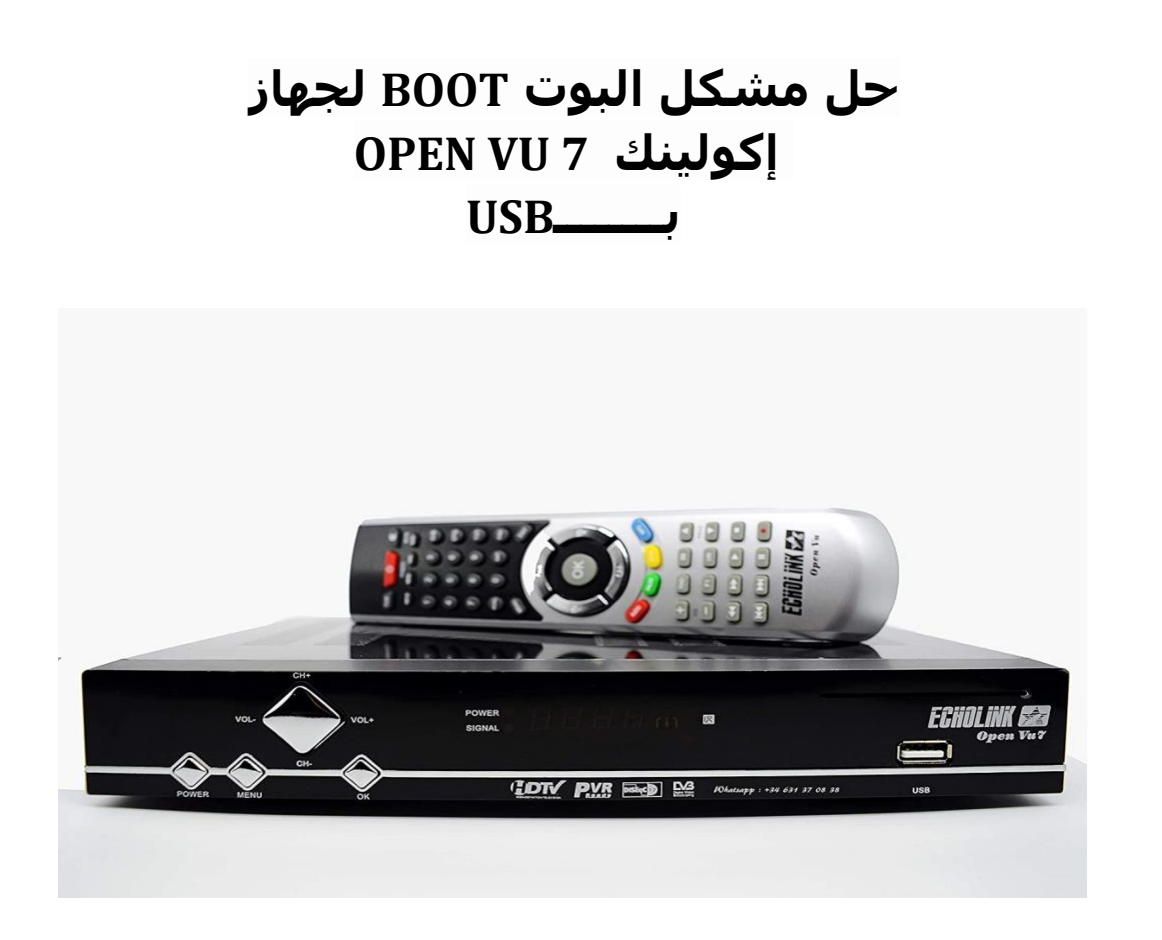

يمكن أن يقع هدا المشكل بسبب تمرير ملف تحديت غير مناسب أو انقطاع الكهرباء عن الجهاز أتناء التحديت و غيرها من الأخطاء الأخرى , إليك الخطوات التي يجب إتباعها :

1) قم بتحميل التحديت الخاص بجهازك من هدا الموقع :

**[https://echolinkhd.com](https://echolinkhd.com/) ou https://siteflash.info**

2) قم بتغيير إسم ملف التحديت إلى GxRom.bin

3) قم بفرمطة USB بواسطة 32FAT

4) أدخل إلى USB و قم بإنشاء مجلد جديد بإسم files تم ضع بداخله ملف التحديتbin.GxRom

5) قم بفصل الجهاز عن الكهرباء , بعدها قم بإيصال الفالشة USB مع جهازك تم أعد تشغيله مع الضغط على زر التشغيل/اإلطفاء الخاص بالجهاز

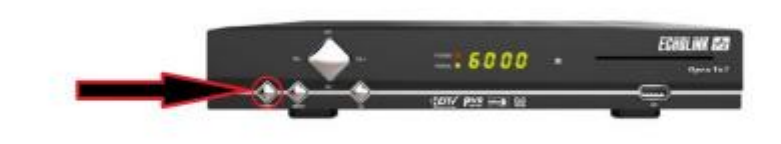

 بعدها و بشكل تلقائي سوف يبدء الجهاز بتحميل التحديت كما هو موضح بالصورة أسفله ، بعد اإلنتهاء من تحميل التحديت سوف يعيد الجهاز تشغيل نفسه و العمل بشكل عادي .

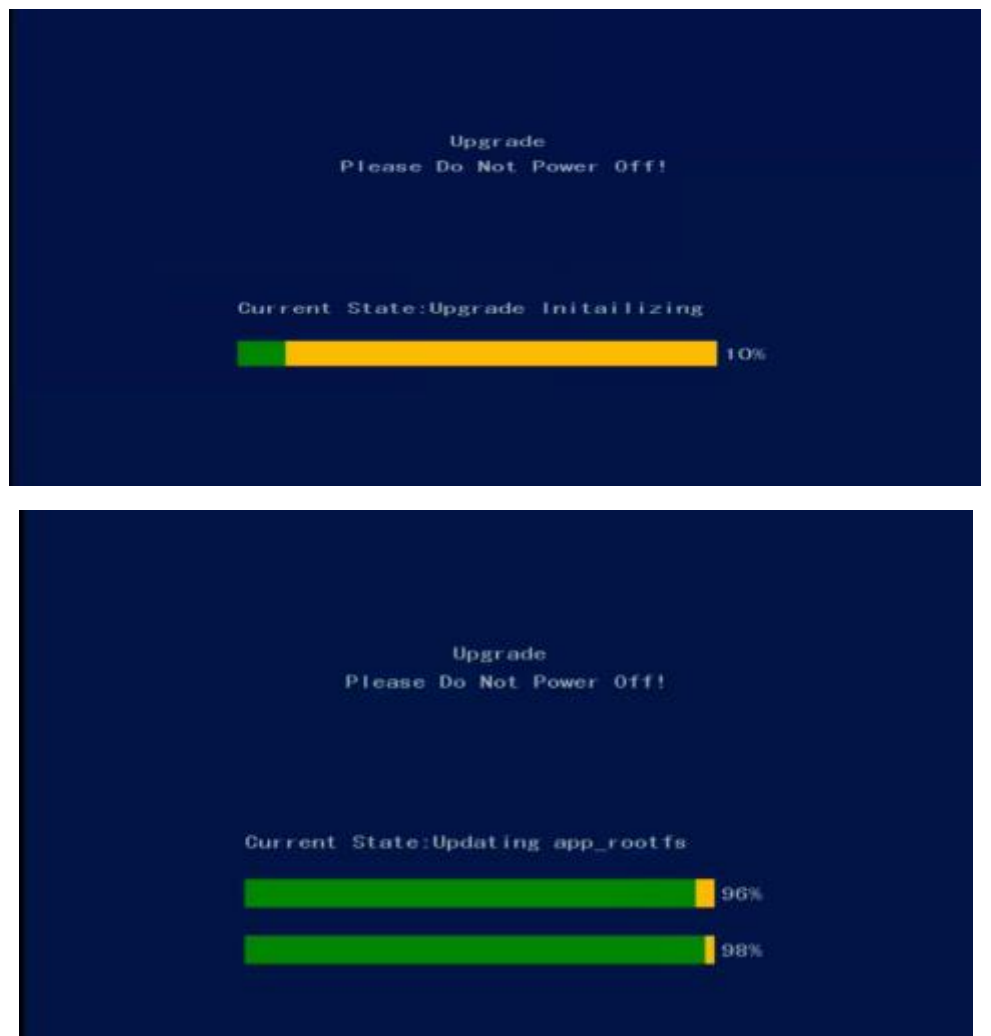

إلى اللقاء في تدوينات أخرى مفيدة